# **MANUAL Licenser i SWE Cycling Online**

Licenshanteringen är en integrerad del av förbundets tävlingsadministrativa portal **SWE Cycling Online**.

Det är i SWE Cycling Online som hantering av licenser sker oavsett om du är föreningens administratör eller enskild cyklist. Du måste vara registrerad i din förenings medlemsregister i Idrottonline för att kunna logga in och ansöka om och betala din licens. Även utländska medborgare kan logga in och ansöka om licens.

### **Hur ansöker jag om licens?**

1. Gå till [www.swecyclingonline.se](http://www.swecyclingonline.se/)

2. Klicka på "Logga in" uppe till höger. Inloggningsvyn öppnas.

3. På rad ett skriver du in den e-postadress som finns registrerad på dig i föreningens Idrottonline register.

- 4. Rad två lämnas blank.
- 5. Rad tre väljer du Idrotten Cykel

6. Klicka därefter på texten" Jag har glömt mitt lösenord/Jag är ny användare". Ett mail skickas då automatiskt till den epostadress som du skrev på rad ett.

7. Följ instruktionen i mejlet och skapa ett lösenord.

8. Åter till inloggningsvyn där du skriver in din e-postadress på rad ett och lösenordet på rad två. Därefter klickar på knappen "Logga in".

9. I inloggat läge klickar du på ditt namn och väljer fliken licenser. Nu kan du påbörja din ansökan.

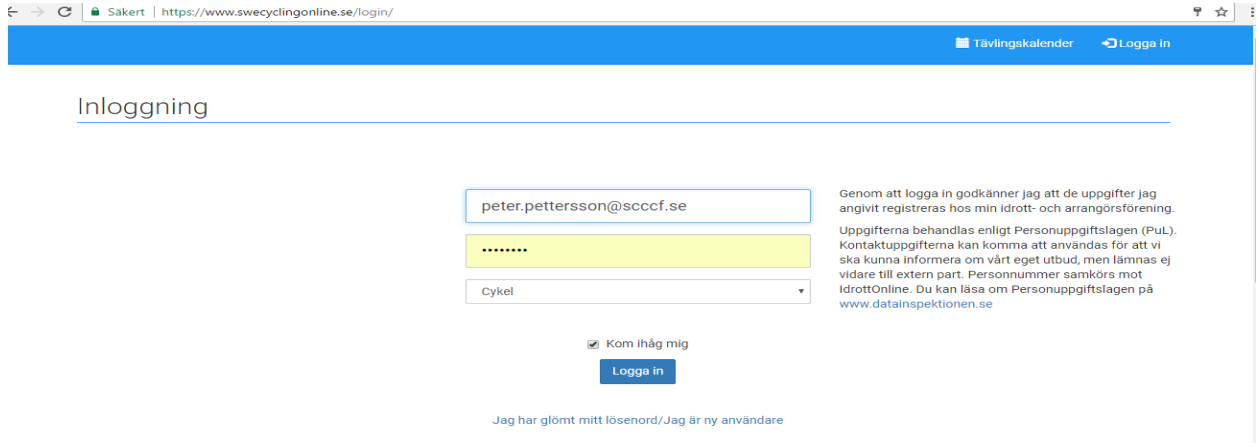

### **När flera användare delar på samma e-postadress**

Om man har en mailadress som används av flera så kommer rutan nedan upp i samband med att man klickar på länken i mailet.

Följ uppmaningen och fyll i personnumret på den person som man vill skapa inloggning för.

Gå tillbaka till inloggningsvyn och skriv in personnumret på familjemedlemmen som man önskar skapa ett konto för på rad ett och det unika lösenordet på rad två. Klicka därefter på knappen "Logga in".

Personnumret skriver du så här, YYYYMMDDXXXX

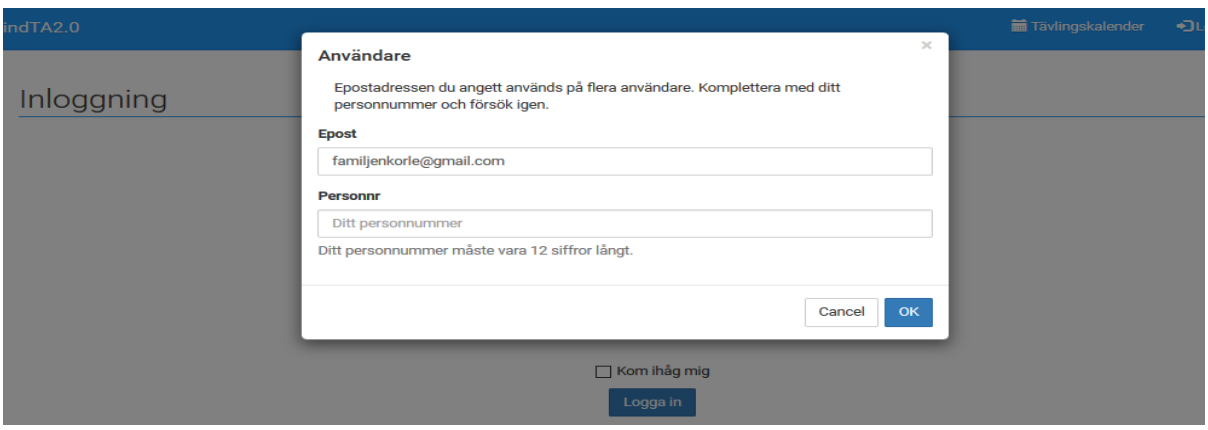

# **För att kunna administrera licenser för föreningens medlemmar i SWE Cycling Online så måste följande vara uppfyllt.**

- vara registrerad som aktiv medlem i IdrottOnline med personnummer och aktuell e-postadress.
- att på förbundsnivån Cykel, se 1, bli tilldelad rollen "**Tillgång till IndTA – Klubb", se 2,** samt rollegenskaperna Administration, Anmälan och Evenemang, se bild nedan.
- Det är föreningens **huvudadministratör** som tilldelar roller och egenskaper i er förening.
- kontakta RF IT support 08-699 61 50 om ni behöver upplysningar om vem som är föreningens **huvudadministratör** eller söker föreningens inloggningsuppgifter till IdrottOnline.

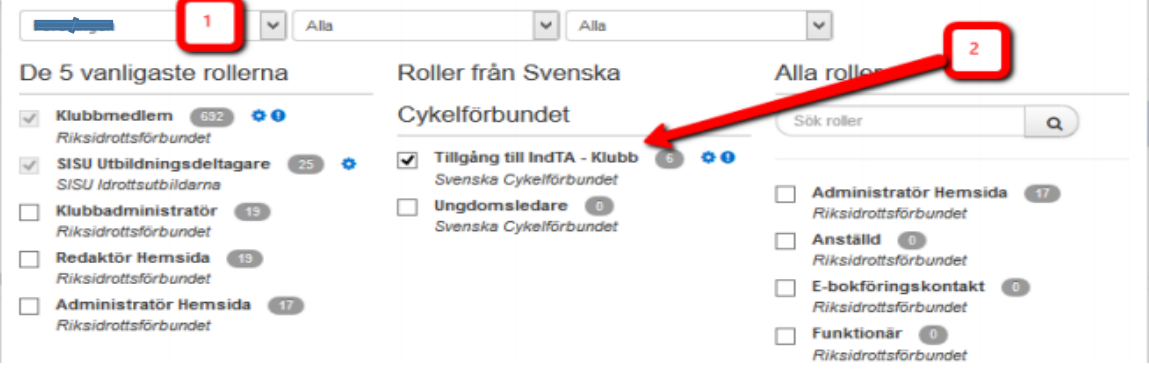

Klicka sedan på "Kugghjulet" eller "Utropstecknet" för att ge administratörsrättigheter på rollen.

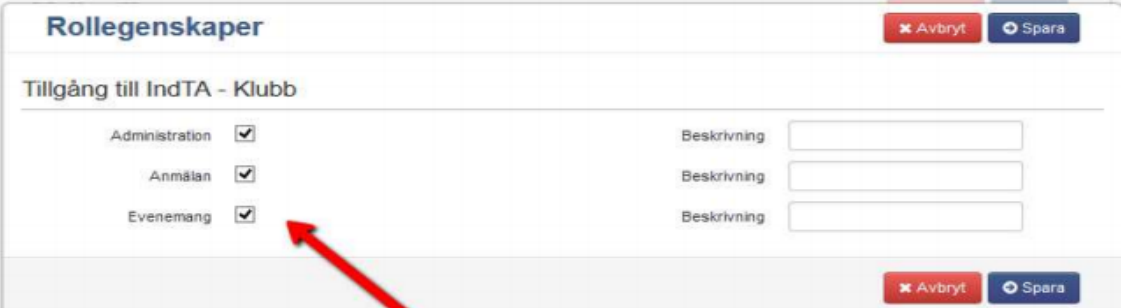

### **UCI ID**

Får du upp ett meddelande om att det saknas ett UCI-ID?

Mejla då omgående till kansli@scf.se – ange UCI-ID i ämnesraden.

Skriv endast namn, föreningstillhörighet och födelsedata och att du saknar UCI-ID.

Förbundskansliet skickar löpande uppgifterna till UCI som sedan återkopplar med ett individuellt UCI-ID.

Gör detta i god tid, för närvarande tar detta minst två veckor. Läs mer om UCI-ID på www.scf.se.

### **Fysiskt licenskort**

Du som ska delta i internationella tävlingar behöver ett "fysiskt licenskort". Foto krävs för det fysiska kortet.

## **Betalning**

Betalning sker via kort eller faktura. Förbundet rekommenderar att du betalar med kort då ansökan eller anmälan slår igenom direkt. Svenska Cykelförbundets bankgironummer gäller sålunda inte längre för betalning av licens.

När betalningen är registrerad i SWE Cycling Online skapas en pdf-kopia av din licens och återfinns på din sida i SWE Cycling Online.

Har du beställt ett fysiskt kort skickas det med PostNord inom cirka fem dagar från godkännandet. Ditt utlandstillstånd ligger som en pdf-fil på din sida.

**Förbundskansliet** Växel: 08 699 60 00 Mail: kansli@scf.se